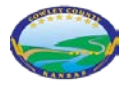

## Cowley County Public WebApp

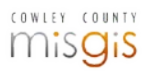

Digital mapping technology continues to grow and improve as the software gets smarter. During the most recent jump, the public web map went through large changes for the better.

The new and improved webapp can be found on CowleyCounty.org under Services, then interactive map or directly from any parcel or tax card.

When the map is opened, a disclaimer box will open with the advisory about the web map data Cowley County provides. Please read and accept this disclaimer, before utilizing the webapp.

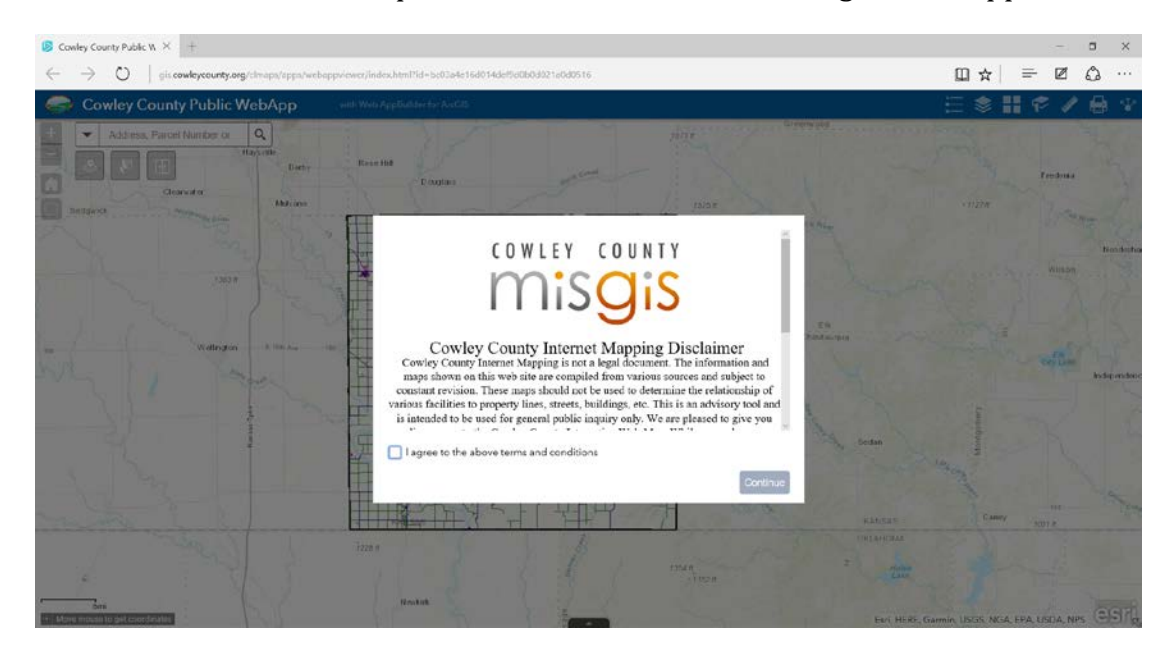

The new webapp has tools located across the top of the screen, allowing for easy searching, selecting, and comparison of the data found within the map.

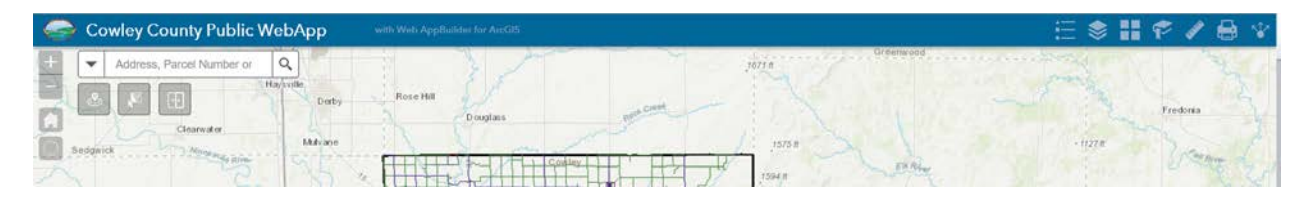

The right set of tools:

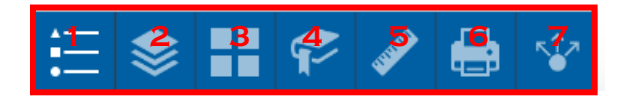

- 1. Legend: Shows the current symbology for active layers
- 2. Layers: Shows all layers available for public review, each can be toggled on and off
- 3. Basemaps: Allows the user to change the background map.
- 4. Bookmarks: Allows the user to set specific bookmarks for future use.
- 5. Measure: Allow users to measure distance or area
- 6. Print: Ability to print map as seen by the user to a pdf.
- 7. Share: Allows user to email the map via a link so another user can see exactly what they see.

## The left set of tools:

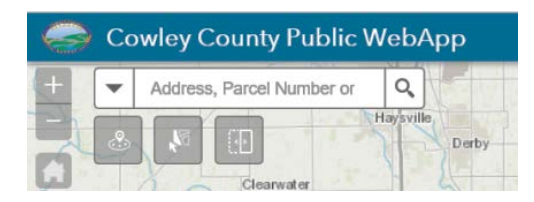

The plus/minus and home buttons allow you to zoom in and out or reset to view the whole county. Next is the search function. A search can be done by address (123 S Main St, Winfield, KS), parcel number (018-294-17-0-00-00-003.00-0 or 2941700000003000), Quick Reference (R12556) or Section Township Range (17-34-04).

## Advanced tools:

Near Me: Allows a user to find properties that are within up to a 2000 feet radius of an address or place.

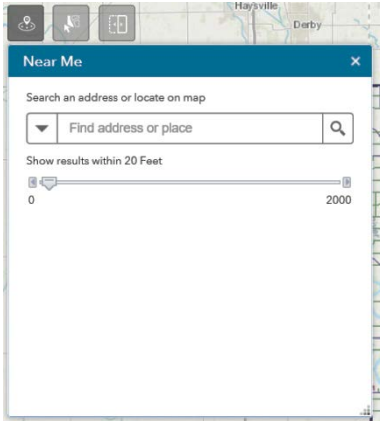

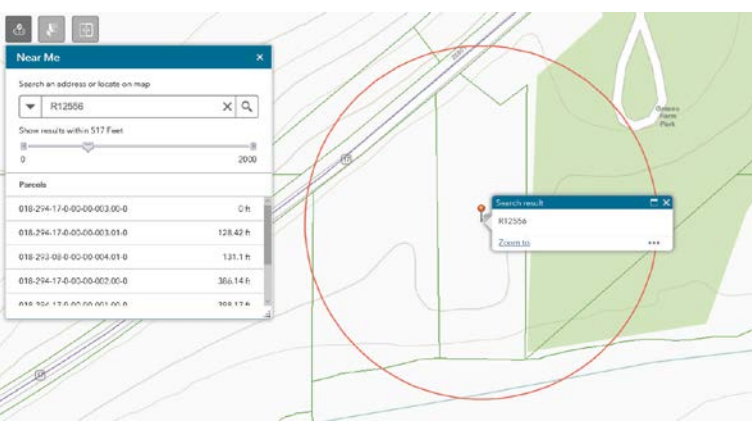

Select: Allows user to select by various shapes or points by drawing on the map.

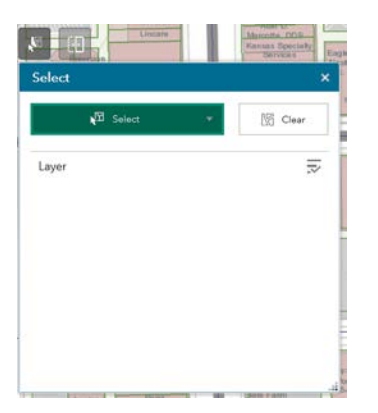

Swipe: Allows users to compare past imagery against the active map layers.

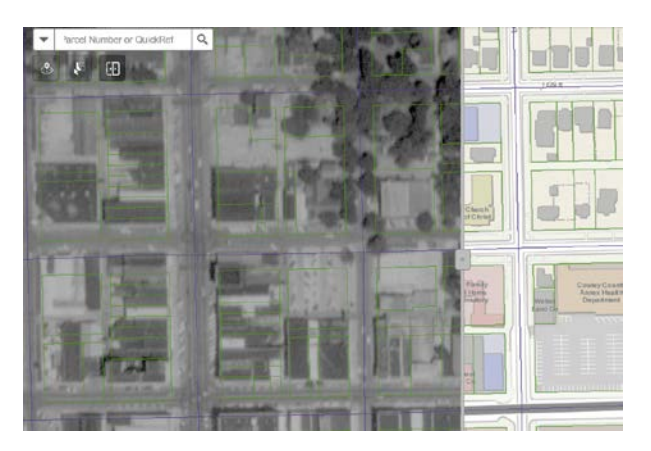